Users can store syslog to a USB disk on Draytek routers which support USB Application (FTP/Samba sharing on attached USB drive).

To enable this feature, choose **USB disk** from the **Syslog/Mail Alert Setup** page as figure shown below:

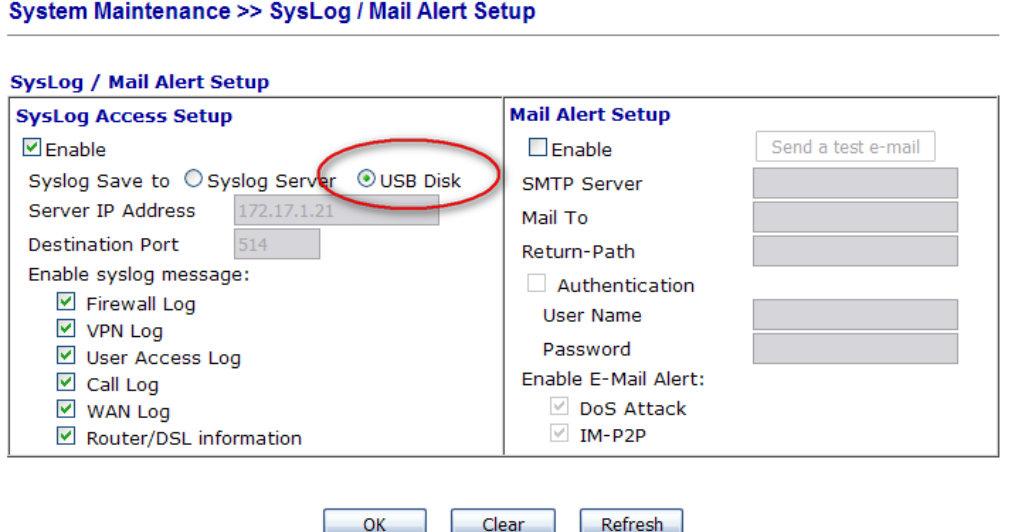

A new folder **Syslog** will be created on the USB disk as root directory. But syslog files are not saved in this folder directly. Instead, some sub-folders called "**001**", "**002**" … are created to store the syslog files. The folder "**001**" is created first. When the amount of syslog files stored in this folder reaches 100M, a new folder "002" will be created automatically to store subsequent syslog files, and so on.

With **USB File Explorer** (which is designed to manage the files on the USB drive), you can monitor the status of syslog files:

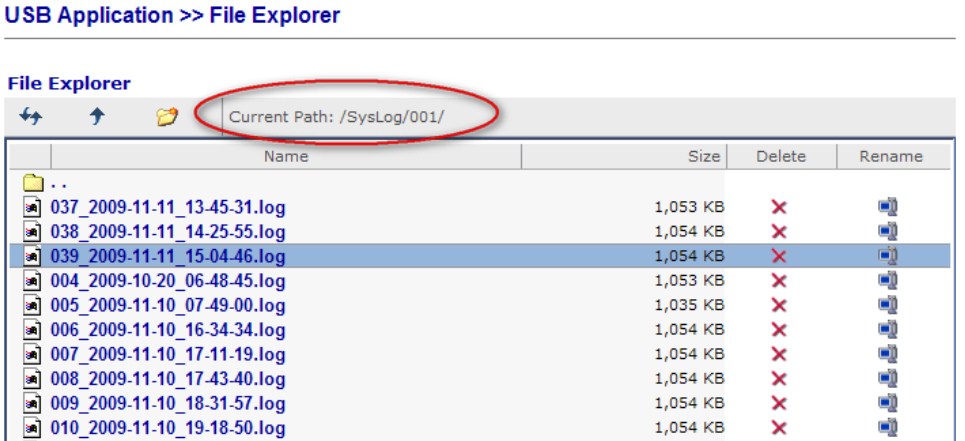

## Naming Convention for a Syslog File

The log files are named according to their creation time, e.g.,

Sequence number\_Year-Month-Date\_Hour-Minute-Second

From the above figure, we can know the selected log file was created at 15:04:46 on November 11th, 2009. And it is the 39th file added in this folder.

## Storing Rule for a syslog file

Notice that the logs are stored according to the following rules:

- 1. The syslogs generated by the router are kept in the router's memory first.
- 2. When the size of syslogs saved in the memory reaches 32KB, the syslogs will be written into a *.log* file on the USB drive.
- 3. When the volume of a *.log* file on the USB disk reaches 1MB, the router will create a new *.log* file to store the subsequent syslogs.
- 4. When the USB disk is full, the system will not store any data on it and stop the storage operation.